# **PER IMPORTARE LíULTIMO ELENCO SOCI NEL REGISTRO IMPRESE<br>NEL REGISTRO IMPRESE**

Dal sito **registroimprese.infocamere.it** accedere allíarea , digitando codice utente e relativa password.

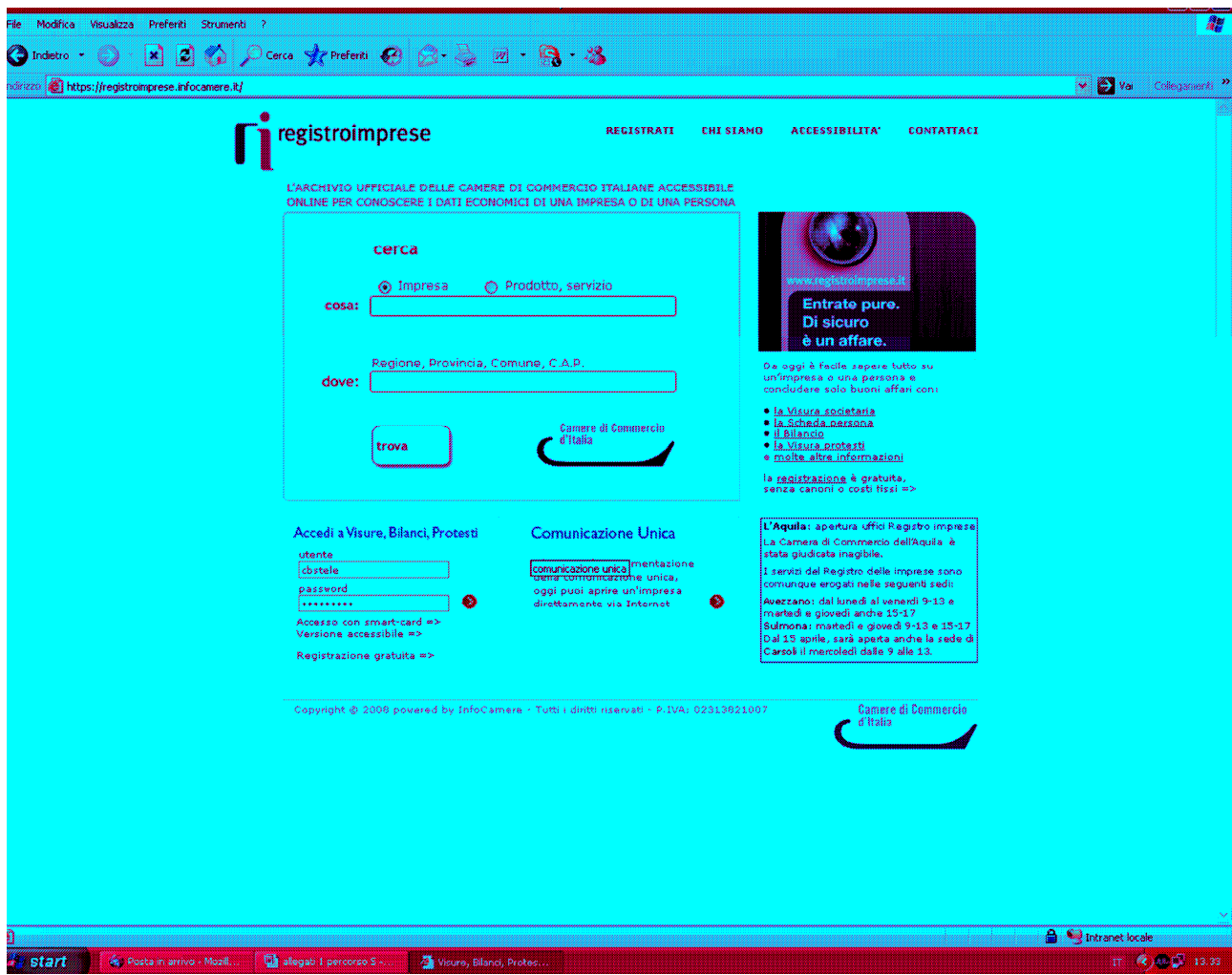

#### Selezionare la voce "Sportello pratiche", in alto a destra

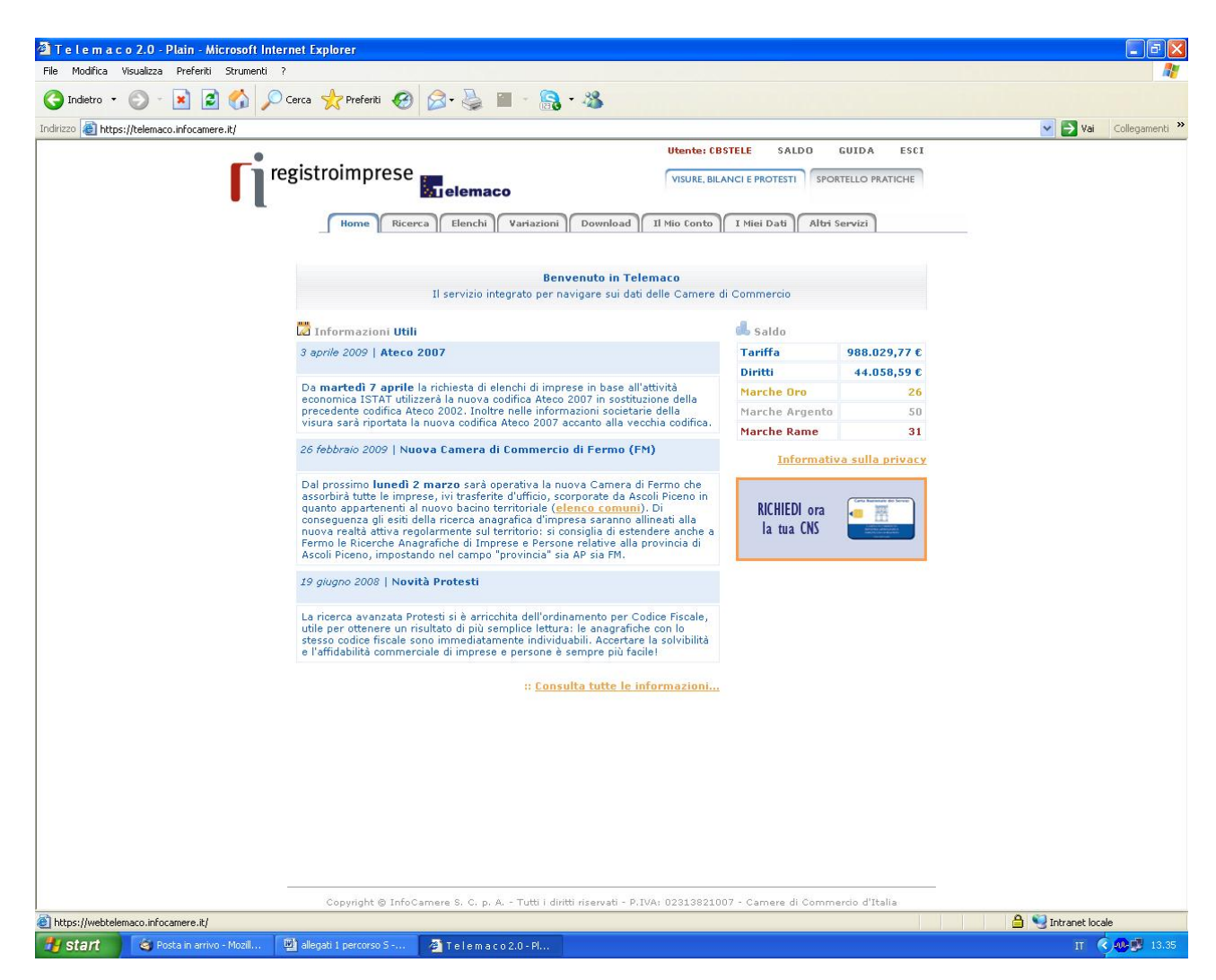

#### Selezionare "Pratiche"

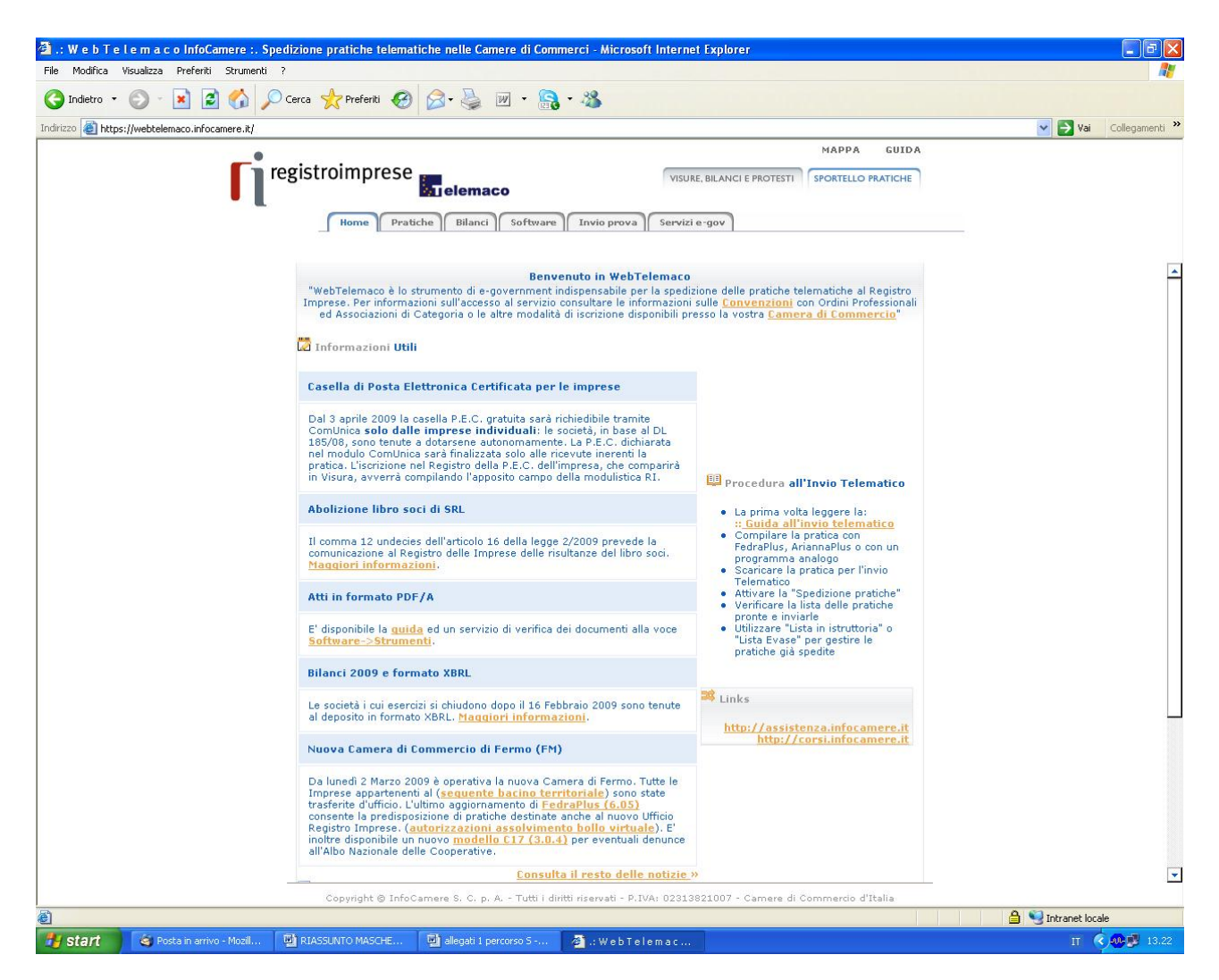

#### Selezionare "Dati di lavoro"

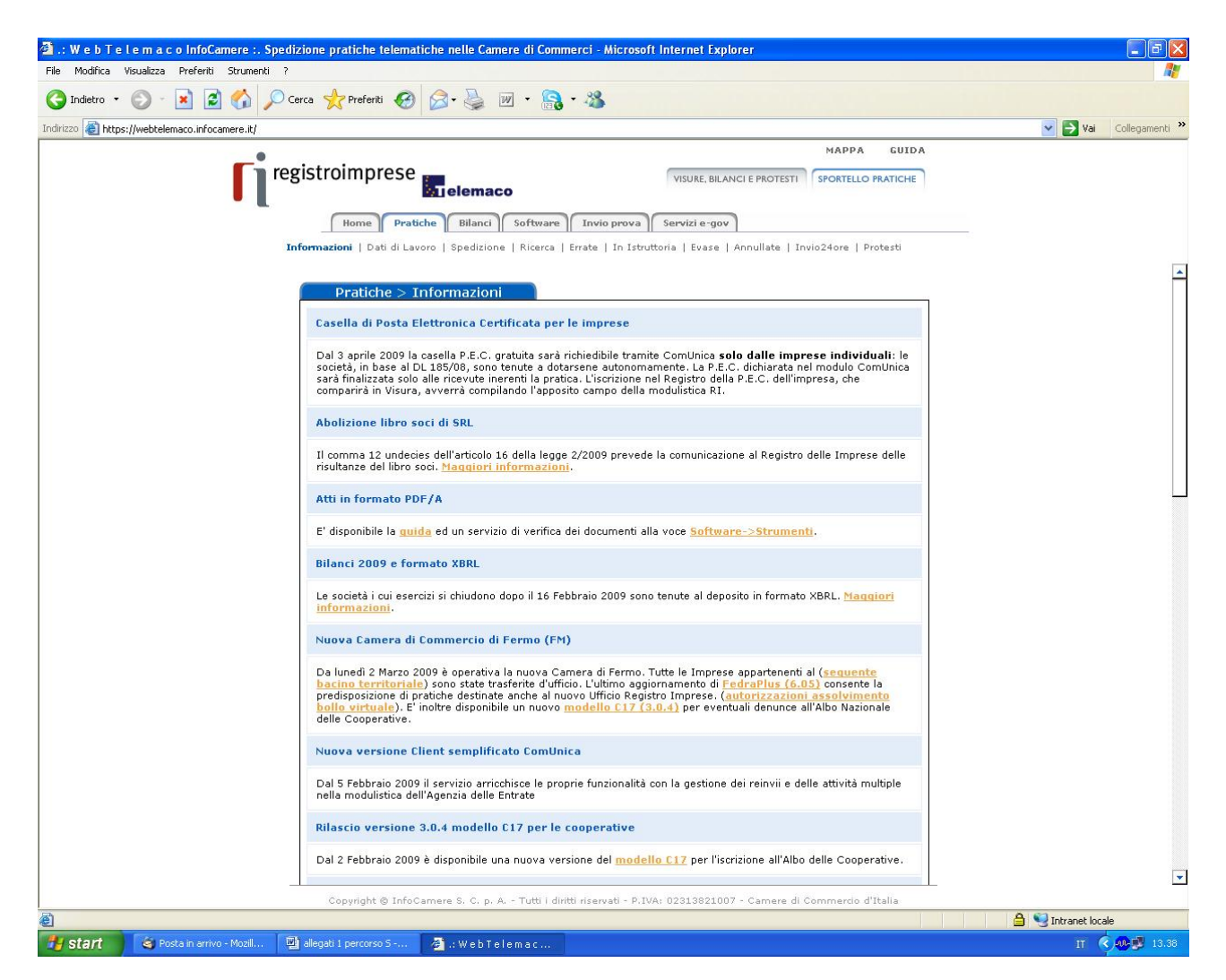

Inserire il numero Rea e la provincia della sede della società<br>interessata, quindi selezionare il pulsante "Cerca"

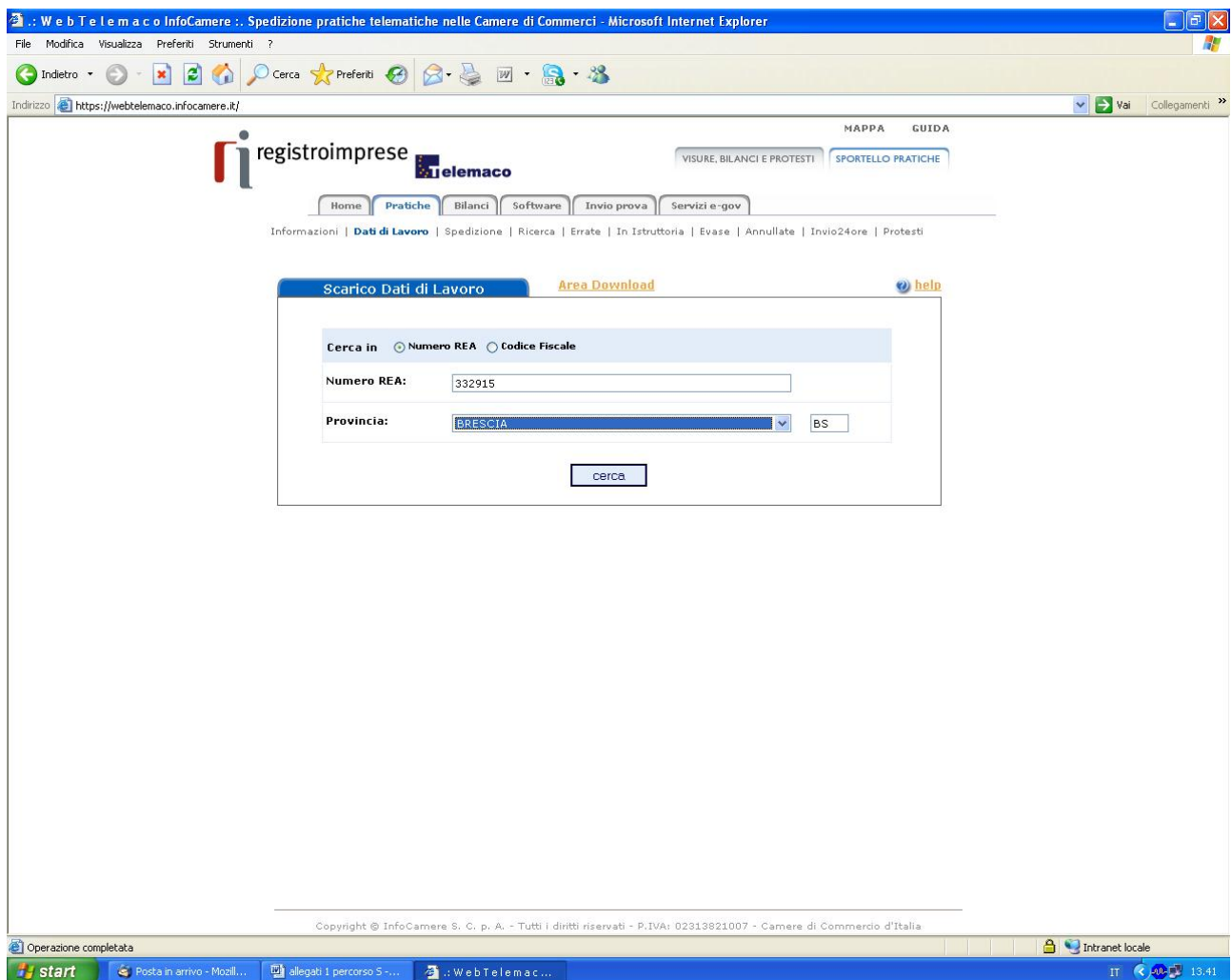

### Selezionare "Continua"

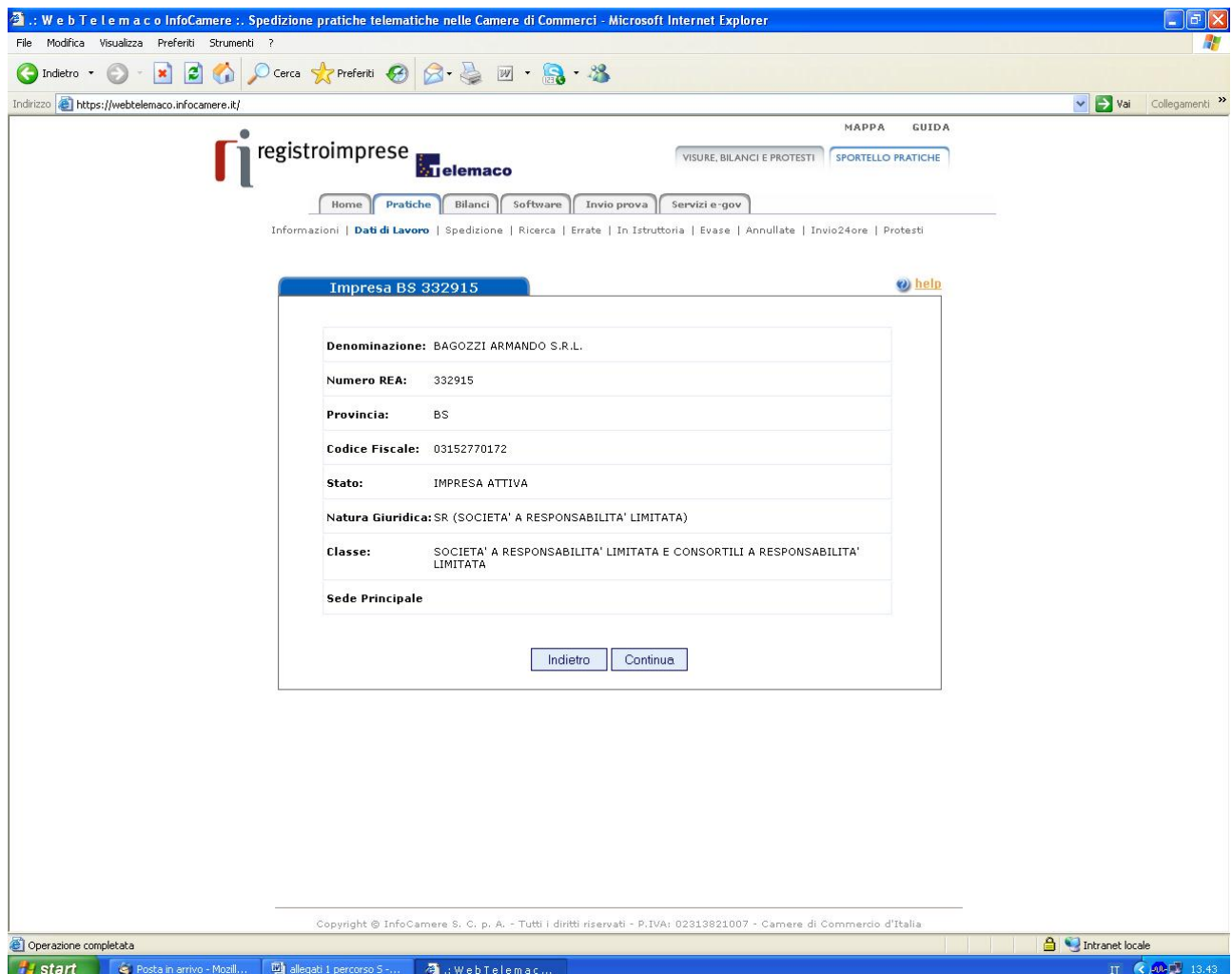

Selezionare la casella "Aumento di capitale" (ultima in fondo alla videata), quindi il pulsante "Continua"

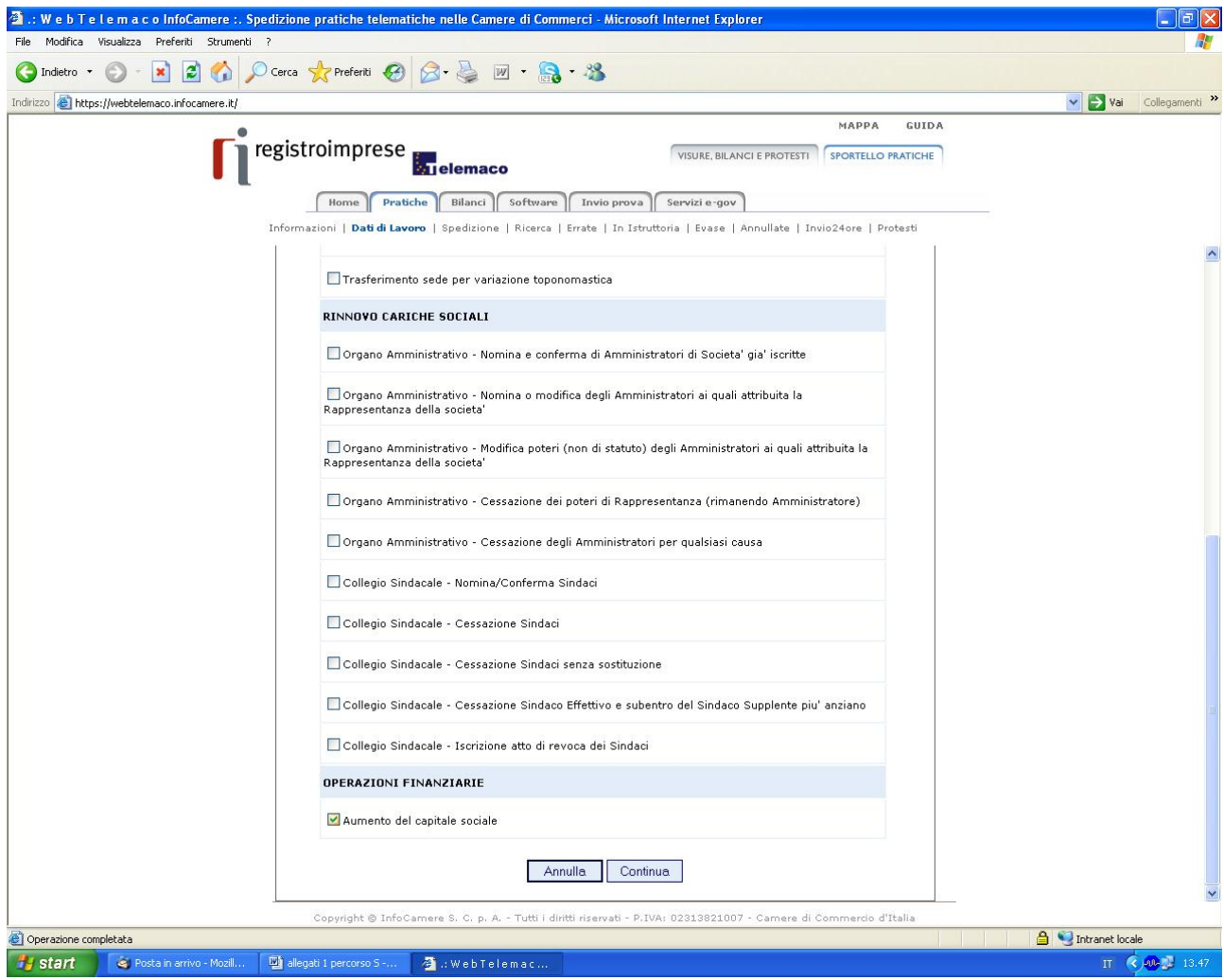

## Selezionare ancora il pulsante "Continua"

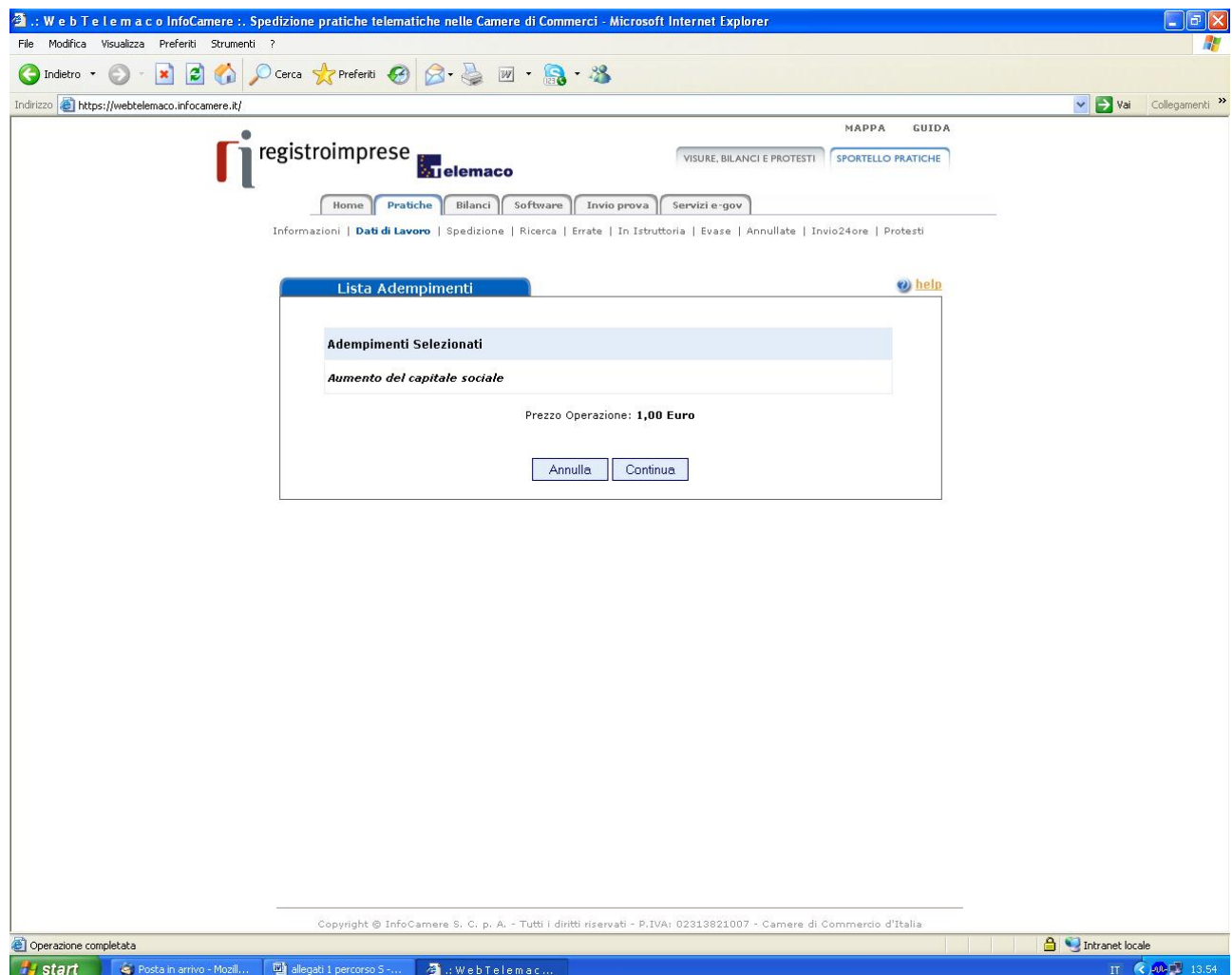

## A questo punto scegliere l'opzione "Scarica file U3X"

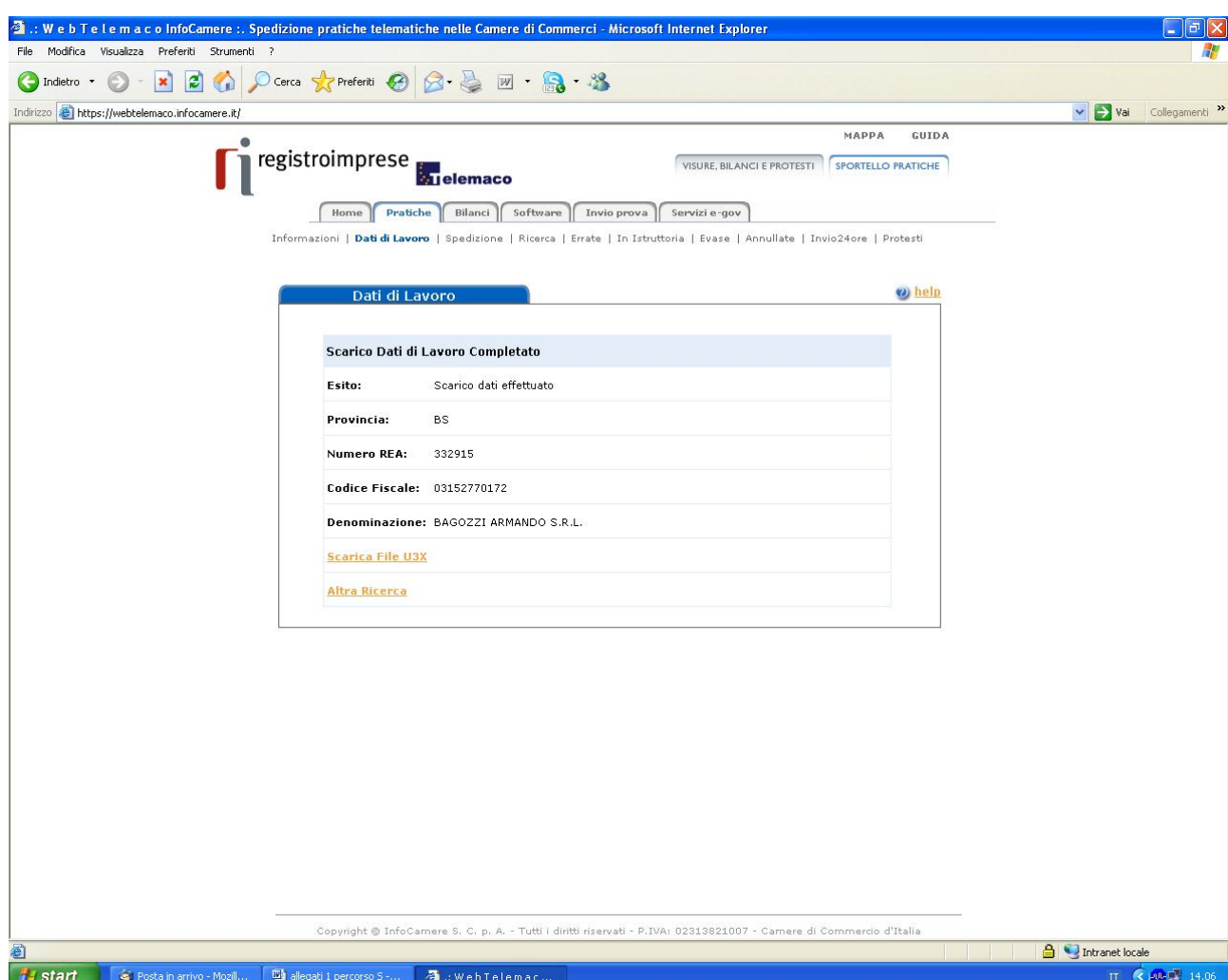

## Selezionare quindi l'opzione "salva"

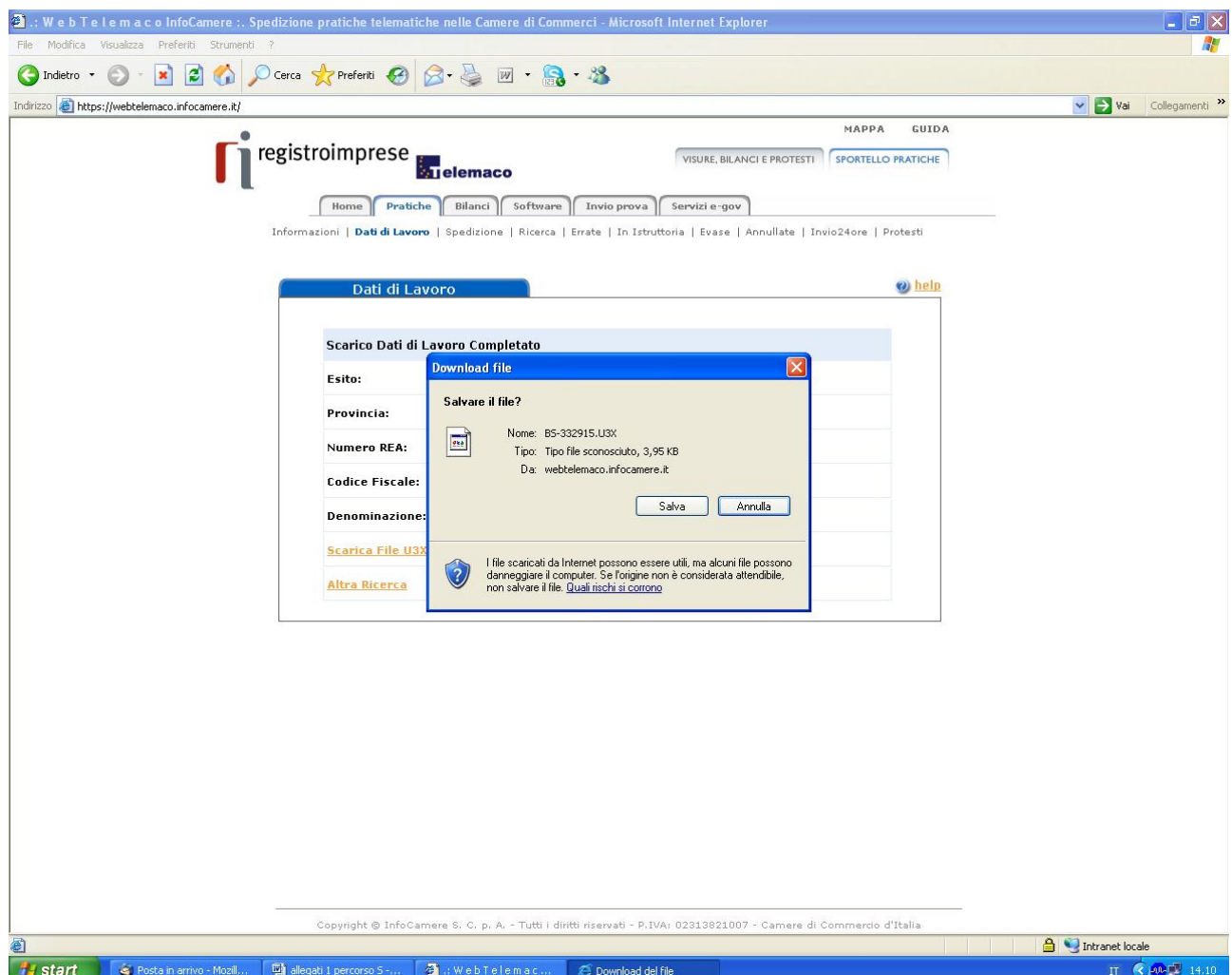

Salvare il file sul desktop o in altra cartella prescelta, avendo cura di non modificare l'estensione del file "U3X"

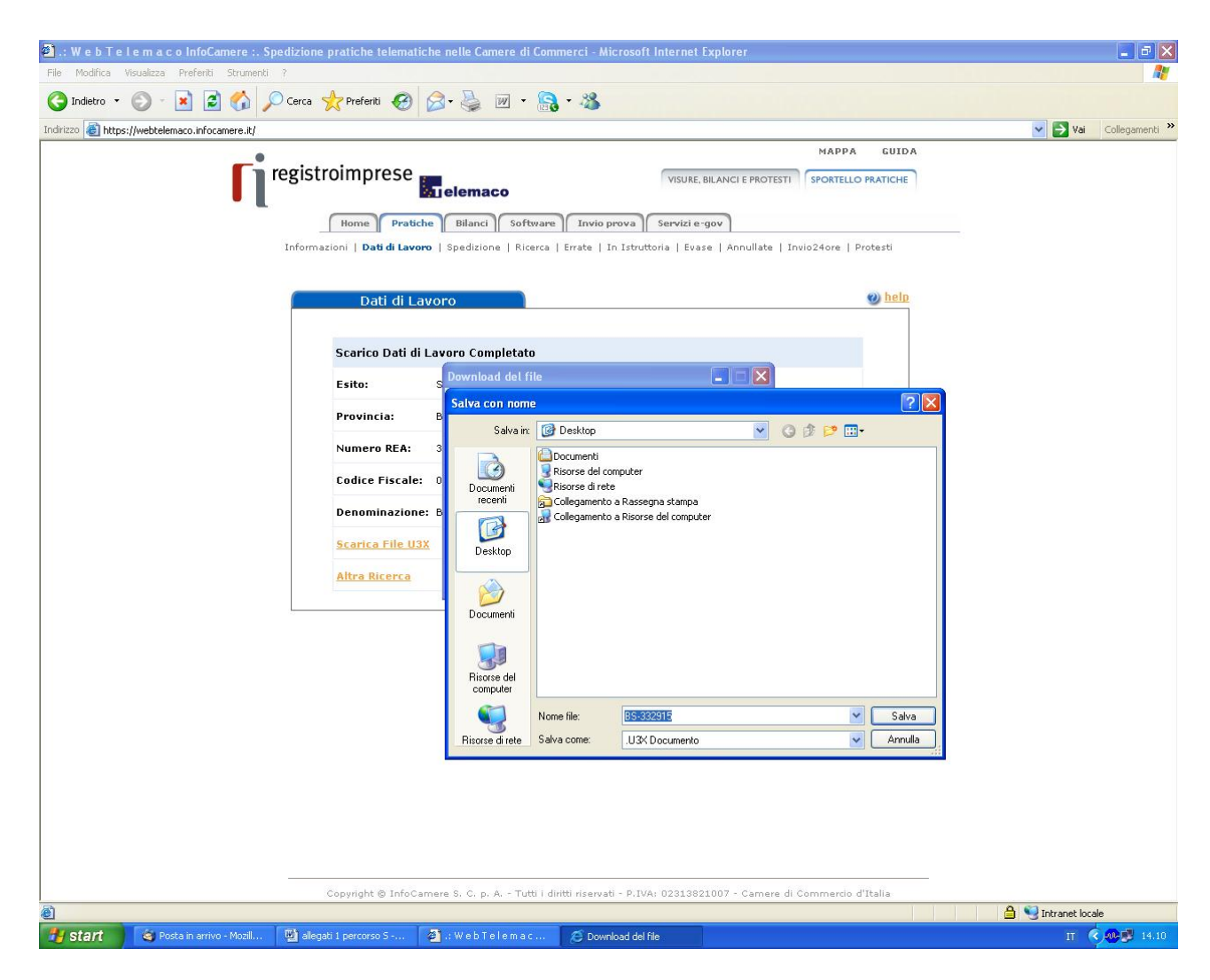

A questo punto il file "U3X", contenente l'ultimo elenco soci risultante dal registro imprese, può essere importato nella pratica Fedra, utilizzando l'apposita funzione "Importa dati RI".

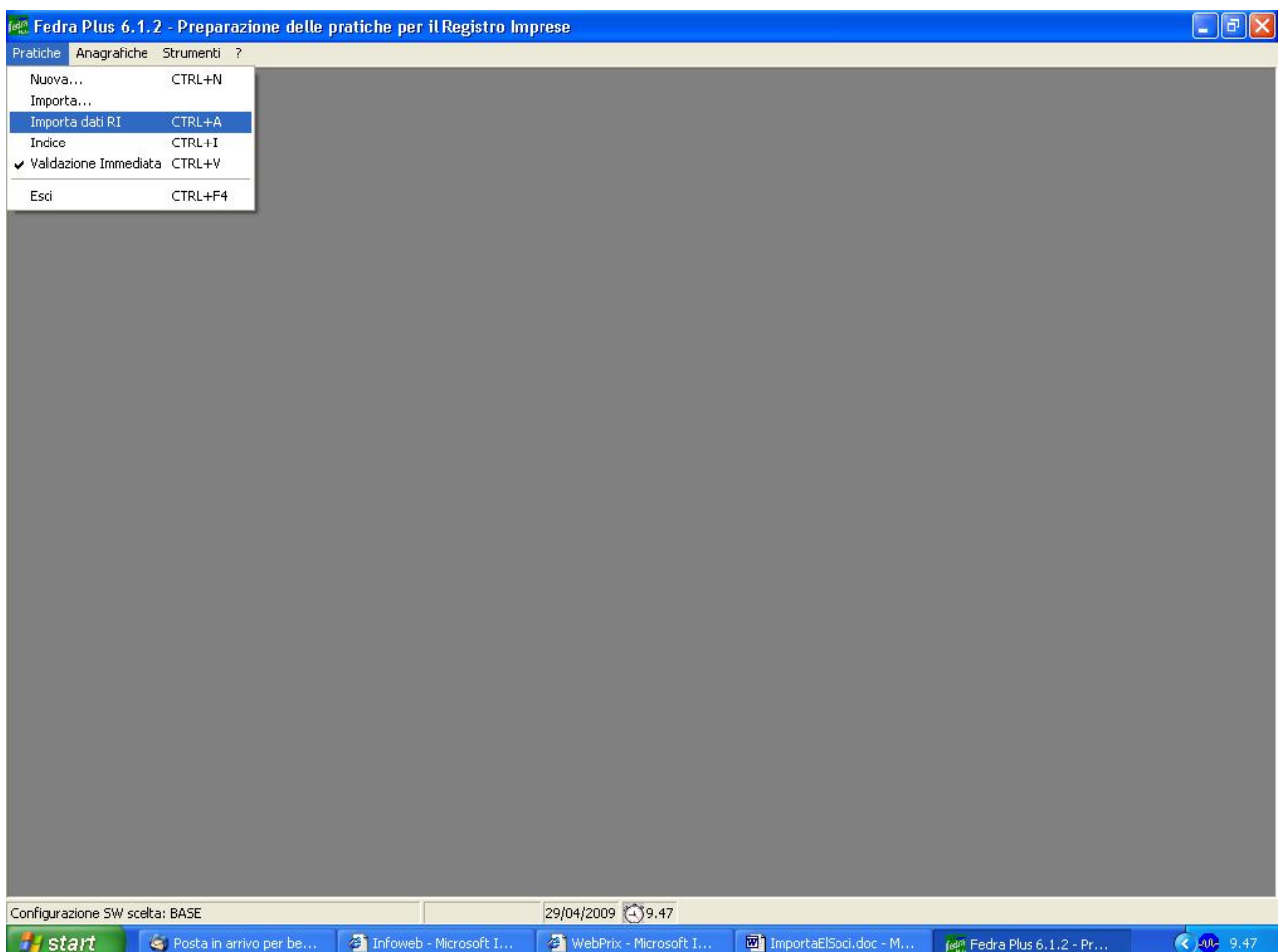

Selezionare il file"U3X", precedentemente scaricato, mediante la<br>funzione "Apri" e procedere quindi alla costruzione dell'elenco soci

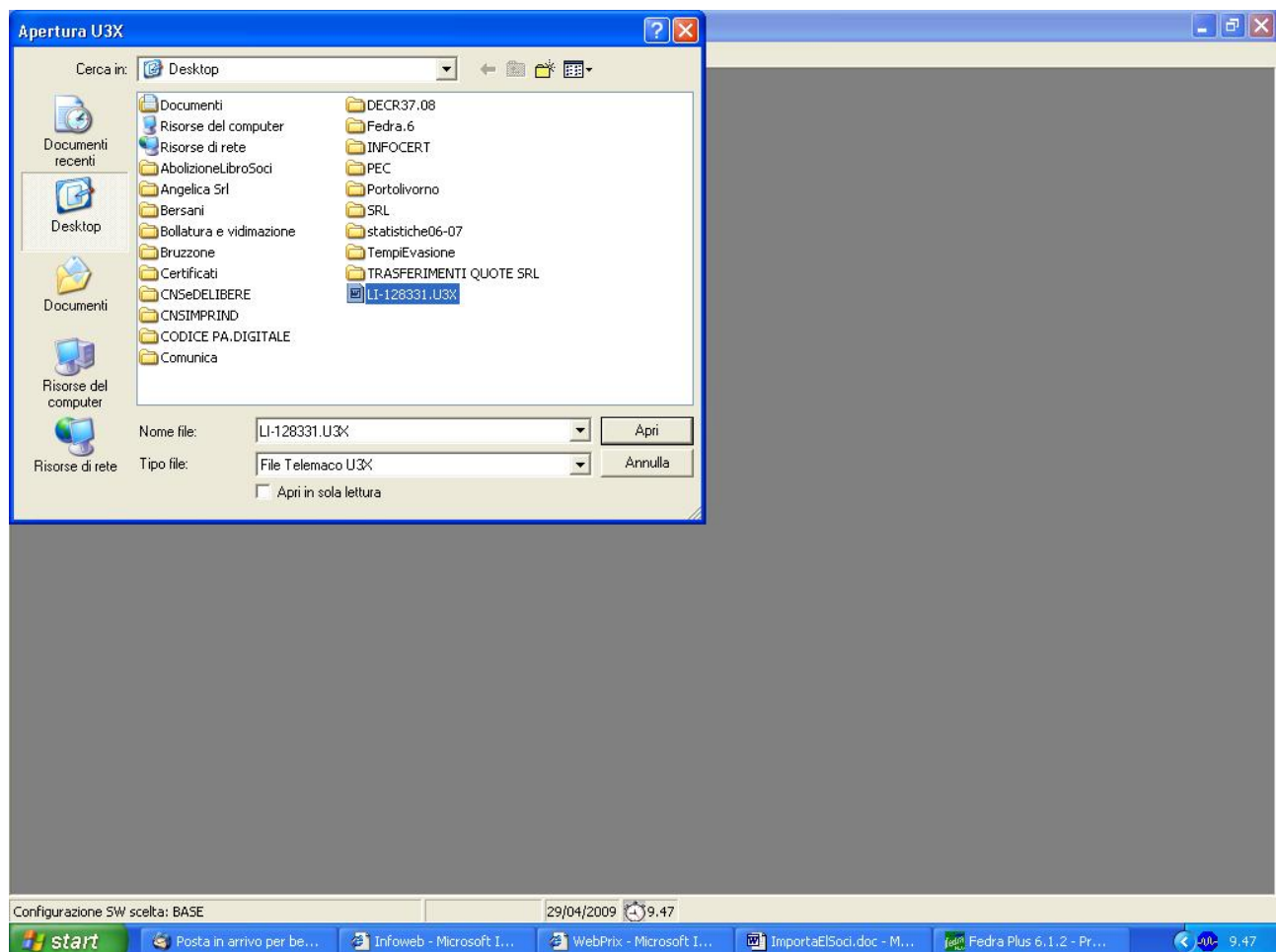